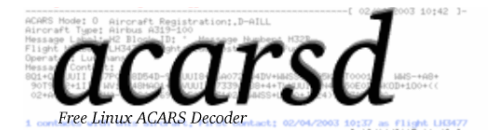

# **acarsd**

# **Free Linux ACARS Decoder and ACARS Online Server**

© 2003 by KjM <acars@acarsd.org>

**It is not allowed to monitor all radio frequencies in every country! Check with your local authorities prior to use ACARS data.**

**The author cannot be held responsible for any legal consequences**

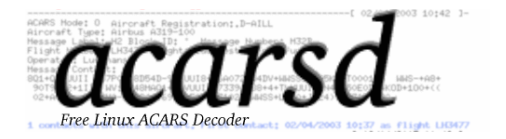

# **1.1 General**

acarsd is a free ACARS Decoder for LINUX. acarsd decodes the ACARS messages which are being sent from aircraft to ground stations.

Only a LINUX PC, a Soundcard, an air band radio and an interconnecting cable between the soundcard and the radio are required.

acarsd has been developed as a non commercial product. *Commercial use is prohibited*. *The development of commercial clients must authorized in advanced* acarsd may be distributed in the original package without any limitations

If you have any problems or have any suggestions for improvements, please mail these to acars@acarsd.org

# **1.2 Software**

I can only guarantee that acarsd occupies disk space and is free of any viruses when used from the original package. The programmer cannot be held responsible for damages to the hard disk and/or any other files.

acarsd has been programmed with the utmost care, and has been tested for several weeks on various systems. This version runs stable and does not show any major errors.

# **1.3 Requirements**

- LINUX PC, libc6
- Soundcard with flexible sample rates
- OSS, ALSA or any other sound driver (ALSA preferred)
- Air band Radio
- interconnect cable between Soundcard & Air Band Radio (as long as possible to prevent interference from the PC)
- libncurses Version 5 (only required for a dynamic linked Version)

acarsd has been tested on Systems running from Pentium 133, 49MB RAM up to AMD Athlon 1.8GHz, 512MB RAM. acarsd should also run on Systems slower then P133. The ACARS database will expand when acarsd is running for a long time, so it is necessary to verify that enough memory is available.

*The database will be kept in memory twice when the Server is started and Clients are allowed to put Updates in the database!*

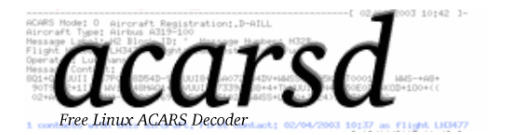

# **1.4 Important**

**For certain countries it is unlawful to forward private messages (which include the message contents of ACARS). For this reason there are two possible ways to start acarsd.**

**Either ignore these restrictions or these restrictions do not apply for your area or start acarsd with option -E <password> (which is a user selectable password).**

**Clients registered to their server will see everything except the message content. It is also not possible to download reports, nor is it possible to register to receive mailings. When a client sends the proper password after a succesful connect (a pop up window opens and will ask for the password) he will then be allowed to view/receive, without restrictions, all data. When the password is forwarded to the server it will be encoded. Therefore no textinformation is used during the TCP/IP connection.**

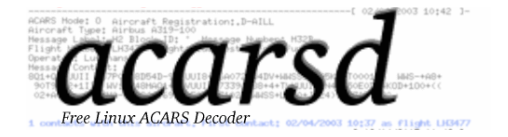

# **2 Installation**

The acarsd distribution consists of the following files:

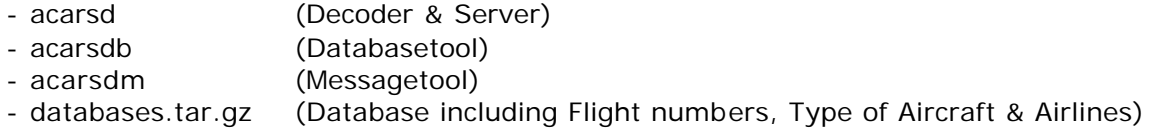

After decrompressing with *tar –xzf acarsd.tar.gz* a directory acarsd-(Versionnumber) will be created. Change to this directory and unpack *databases.tar.gz* using the command *tar –xzf databases.tar.gz* from your data directory. 5 new files are created:

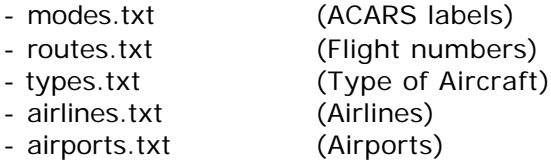

These files have to be converted using the Database Tool. This can be done as follows:

```
acarsdb –t AIRPORTS –f airports.txt <RETURN>
acarsdb –t TYPE –f types.txt <RETURN>
acarsdb –t FLIGHTS –f routes.txt <RETURN>
acarsdb –t MODES –f modes.txt –s = <RETURN>
acarsdb –t AIRLINES –f airlines.txt <RETURN>
acarsdb –t GROUND –f groundstations.txt <RETURN>
```
*The Ground Stations list needs to be created according to the local receive conditions!*

The following files are now available in the data folder:

- acarsd-flights.db
- acarsd-types.db
- acarsd-airports.db
- acarsd-modes.db
- acarsd-ground.db
- acarsd-airlines.db

These are the binary databases with which acarsd is operating. It is possible to edit the text files and convert them into a database file.

The database compiler does an update when identical flight numbers, types of aircraft, etc. are discovered.

*It is necessary to inform the server about the update of the databases with the command*

#### **killall –HUP acarsd**

*when acarsd is running as a daemon*

Otherwise press **R** to reload the database

**acarsd only checks for databases in the folder from which it has been started!**

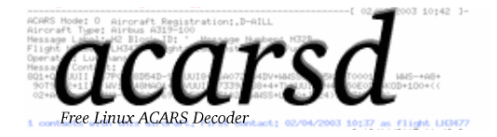

#### **2.1 Possible Command parameters**

acarsd is equipped with several command parameters, which can influence the operation. Start acarsd with the **-?** switch to see the available options.

- -d device This parameter is required when the soundcard is not activated by /dev/dsp. Device is the name of the device from which the sound information is retrieved.
- -a When acarsd is being used as server then it possible to allow the clients to enter updates in their databases. This option is normally deactivated. *When Option –a is used, 3 acarsd processes are running!*
- -e This parameter starts acarsd in the advanced mode: for every successful message a short statistic about the actual contact is displayed. *This option should not be activated when a less powerful PC is being used!* acarsd does not run per default in expanded mode!
- -l logdir Using this switch allows the user save the log files in a separate directory. Without the –l switch, all log files will be stored in the same directory in which acarsd is installed.
- -s Using this switch will start acarsd in the server mode, i.e. 2 processes are running instead of only one. (with the –a switch even 3 processes are running). The server allows the users to connect to acarsd and follow the decoded signals live. *Clients for Windows & Linux are available! Connects with a standard WebBrowser are not supported.*
- -c The output of acarsd is not sent to the screen when using this option. Only functions together with option –s. Using this option it is possible to run acarsd as a daemon.
- -p port The acarsd server uses ports 2202 or 2203. With option –p <port> it is possible to assign a different port. *Only a root user can assign ports less then 1024!*
- -i ip Default binding of the server is on all available IP addresses. By using-i <ip> it is possible to bind the server only on IP <ip>.
- -r When this option is being used at the start of acarsd the database will be synchronized with the existing one and possible new entries will be loaded.
- -R dir If it is necessary to create reports for exporting (in .pdf or .txt format) then option –R needs to be used. They will then be stored as .pdf.zip and/or .txt.zip The reports need to be put at the proper location using either a script or a program. A tool to create the pdf files is under development

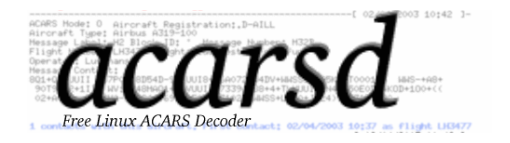

- -M sysname This command allows automatic mailings. Users can register via the acarsdclient and receive at midnight an email with the ACARS report of the previous day. *The report is sent as a zipped file. See par. 2.1.1*
- -O days All entries in the acarsd database older than **days** will be deleted. When this parameter is not being used, acarsd might occupy the available memory with its database. Depending upon the available memory and the air traffic in the local area this value should be selected.
- -H When the PC running acars does not support SHARED MEMORY (generally speaking all newer Linux versions support this) it is possible to deactivate the shared memory using this parameter. This will reduce the performance of the decoder, because no permanent dataflow from the soundcard is guaranteed.
- -A This parameter forces the creation of two daily logfiles. One for the acarsd application and one for the AIRNAV application. The filename of the AIRNAV files starts with **ANAD-** and can be used for flight tracking using the AIRNAV SUITE. See Par. 3
- -F freq This parameter informs the possible client(s) which frequency is presently being used in the scanner.
- -q When living close to an uplink site it is possible to receive the uplink and squitter messages. Using the –q parameter it is possible to block them from filling up the screen.
- -k A parity check is contained in every transmission allowing the verification of the message. Only valid messages are displayed when acarsd is started with option –k. Messages with an invalid checksum are displayed in red and are not logged and are not forwarded to any connected client.
- -v Disable the airport resolution for the contacted flights. Use only if your system is very slow or low on memory
- -y Log some usefull informations to the system logger (syslog) (facility type is DAEMON). You can change your /etc/syslog.conf to separate this entries to a extra file

*Example syslog.conf entry: daemon.\* -/var/log/daemon.log*

-E pass In some countries it is not allowed to publish the detailed informations (Message Content: ) to connected users. If you are live in such country then you can set this switch. Users without the password can only see the base ACARS data and no message content.

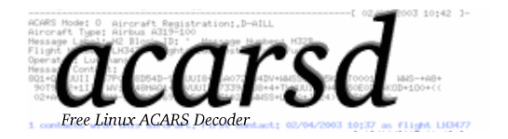

#### **2.1.1 Mailing Mode**

*To use the mailings mode the following programs need to be installed, and have to be in the listed directories. Symbolic links are allowed!*

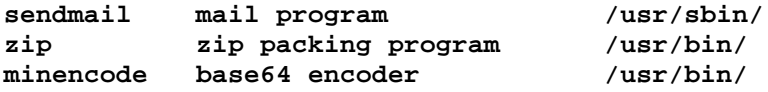

The mailing option is automatically disabled when acarsd cannot locate these programs.

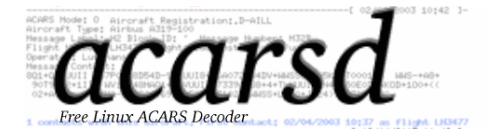

# **2.2 Starting acarsd as Decoder**

Enter the following command to start acarsd as private Decoder (**in some countries it is illegal to listen to certain frequencies!**):

**./acarsd –e –r** 

The following screen opens:

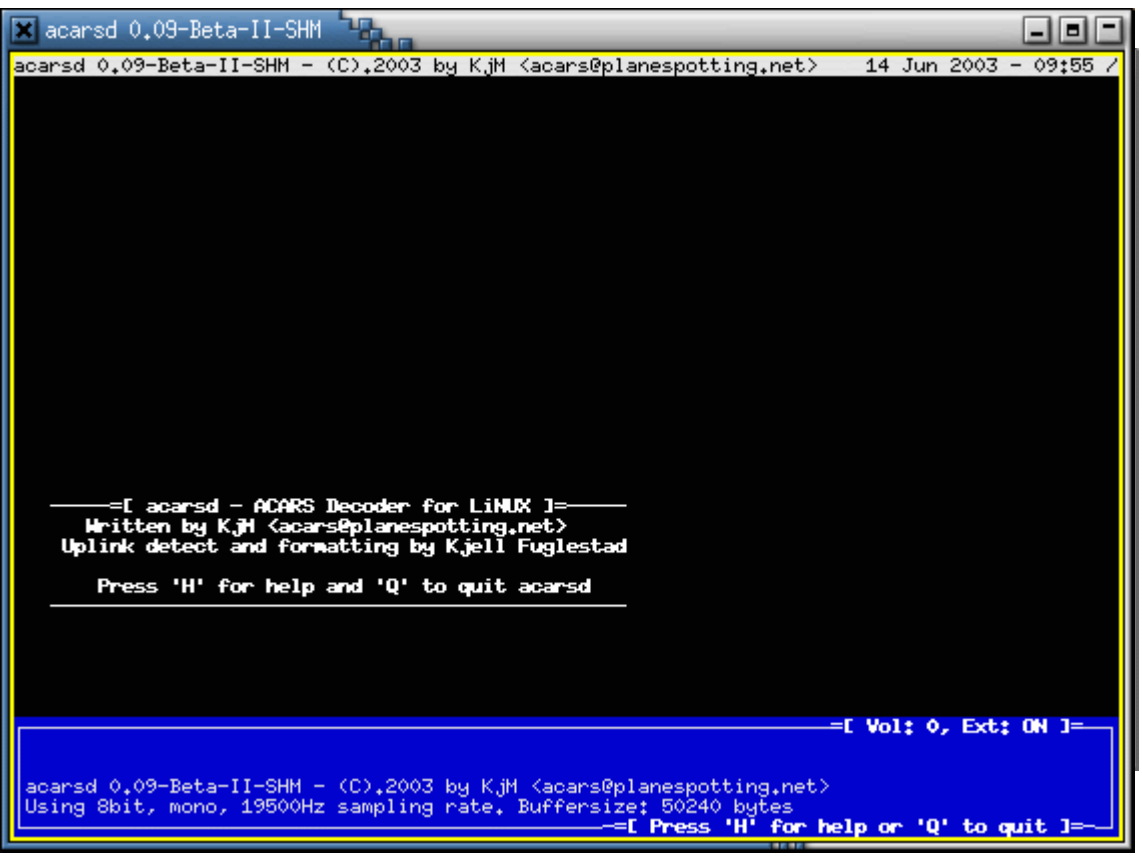

**Figure 1**

The version used will probably be different then the one shown in Figure 1

*Verify that LINE-IN is set up for recording!*

Adjust the volume control of the air band scanner.

When the Volume indicator is still set for **0**, therefore it appears that LINE-IN is not setup as record, or the interconnect cable is not connected properly. Start the sound mixer application (kmix, gmix, tkmix, cmix etc.) and test the recording source. Adjust the settings accordingly.

#### **The ideal Volume-setting is between 5 and 11! A volume setting too high is preferred above a low one!**

*Volumes above 100 on none incoming signals are not ok! It is possible you have a soundcard where acarsd cannot change samplerate*

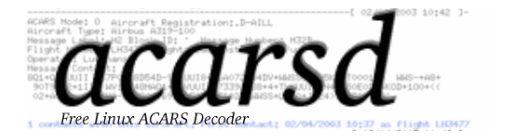

#### **2.2.1 Key assignment**

When acarsd is not started as daemon it is always possible to exit the application by pressing **Q**.

All possible commands are shown pressing **H**.

Pressing **H** again returns the normal acarsd display.

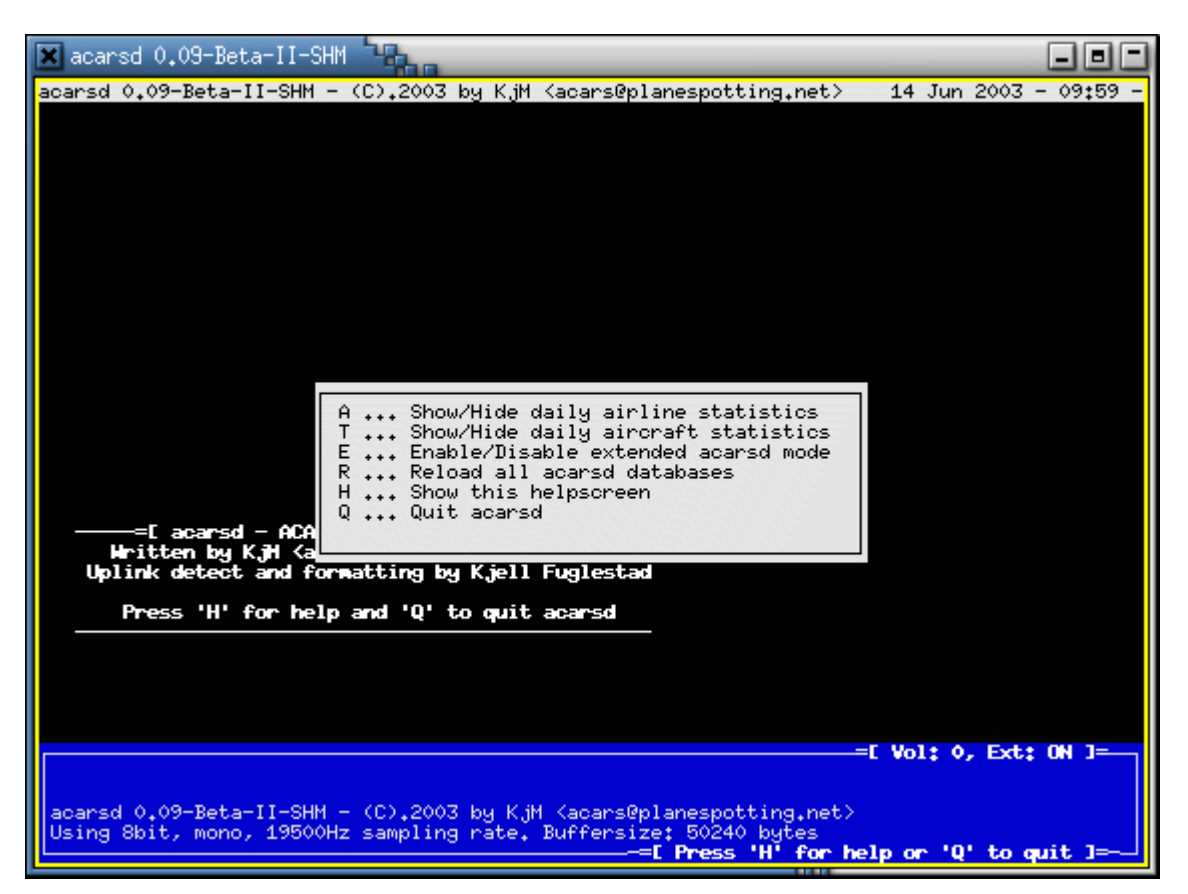

**Figure 2**

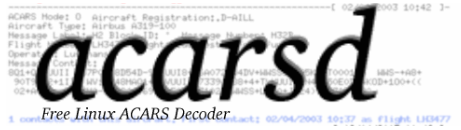

# **2.3 Starting acarsd as Server**

To start acarsd as Server use the following commands:

**./acarsd –e –r –s** 

*as Daemon in the background*

**./acarsd –e –r –s –c &**

*as Daemon on Port 5000*

**./acarsd –e –r –s –c –p 5000 &**

If acarsd is not started as Daemon, then the same screen opens as when starting a simple Client (see Par. 2.2)

It is also possible to run acarsd as a server, which uses the local interface of the network card (and can be reached from the internet). The switch would be **–i 127.0.0.1**

#### **./acarsd –e –r –s –c –i 127.0.0.1 &**

#### **The sequence of the parameters has not been determined yet!**

#### **2.3.1 Is the Decoder operational?**

During normal operation it is possible to determine whether the decoder is operational. In the top right hand corner is a symbol which changes after the receipt of every sound package. When acarsd is running on a very fast Pentium, the symbol appears to be turning continuously.

*On a Pentium 133 every sound package requires about 2 seconds, so a visual change of the symbol is possible.*

*Volumes above 100 on none incoming signals are not ok! It is possible you have a soundcard where acarsd cannot change samplerate*

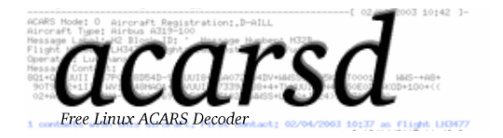

# **2.4 On-Screen Messages**

acarsd provides all information on-screen. A correction of the data is not done. acarsd is a *Real Time Decoder!*

Messages decoded correctly without parity errors are displayed in grey. Messages containing text errors are shown in white while the actual text will not be displayed. Messages containing other errors will be displayed in binary (red) while the error message will be shown in cyan.

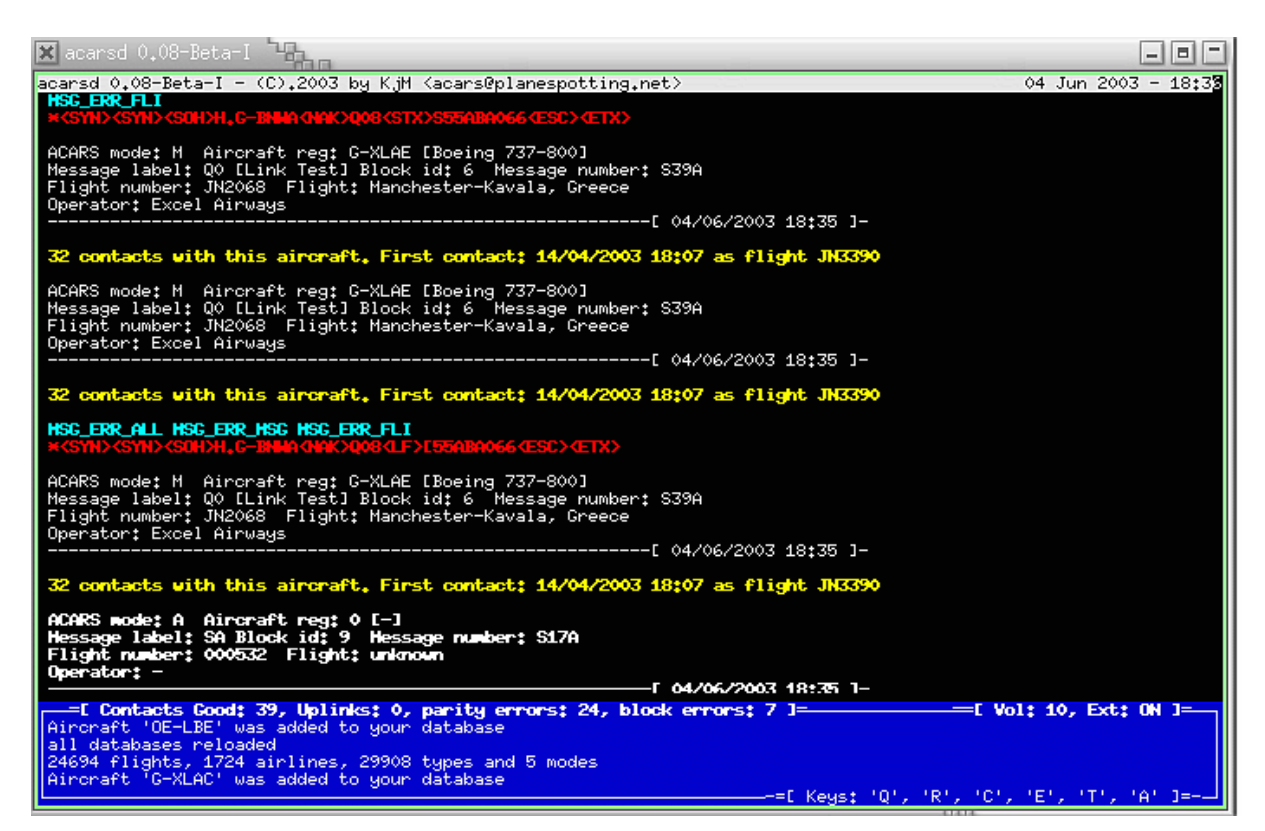

**Figure 3**

#### **Description of the error flags:**

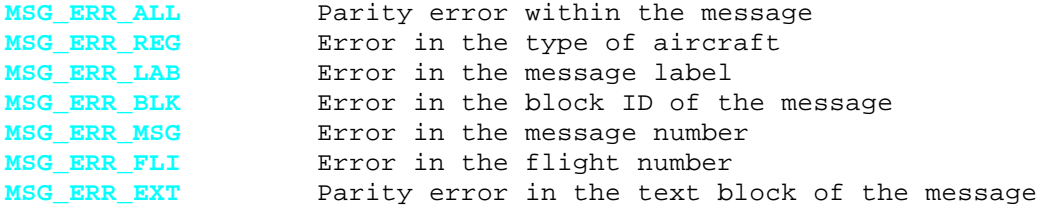

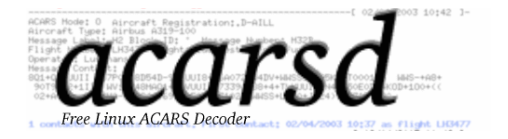

In the blue window at the bottom of the screen the information about the actual status is indicated. The message **ACARS collection contains ???? entries** indicates that ???? entries have been added to the database.

The database is indexed with various data. An airplane with the same registration, the same flight number will only be shown once!

The first line of the blue window shows the contact statistics. **GOOD** indicates properly decoded signals, **UPLINKS** properly decoded uplinks (these can only be received in the vicinity of an airport), **parity errors** is the quantity of signals decoded with parity errors and **block errors** is the quantity of signals for which the block messages did not match the predefined definitions.

*The algorithm of the decoder has been optimized using several test scenarios. For this reason a high performance rate is guaranteed.*

When an Aircraft has been added to the database the following message is displayed: **Aircraft `X-WXYX` was added to your database**

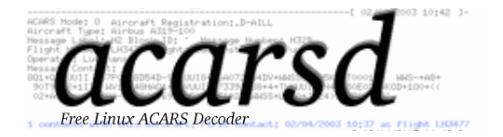

#### **2.4.1 On-Screen Statistics**

Statistics can be provided when acarsd is running in client mode (or not as daemon). Pressing key **A** opens the statistic window and shows the daily contacts of the various airlines (see **Fehler! Verweisquelle konnte nicht gefunden werden.**). Using key **T** provides statistics about the types of airc raft.

*Both statistics refer to the same day and are cleared automatically at 0.00 am. The window will be closed automatically when a message is decoded. Pressing either the A or T keys closes the window.*

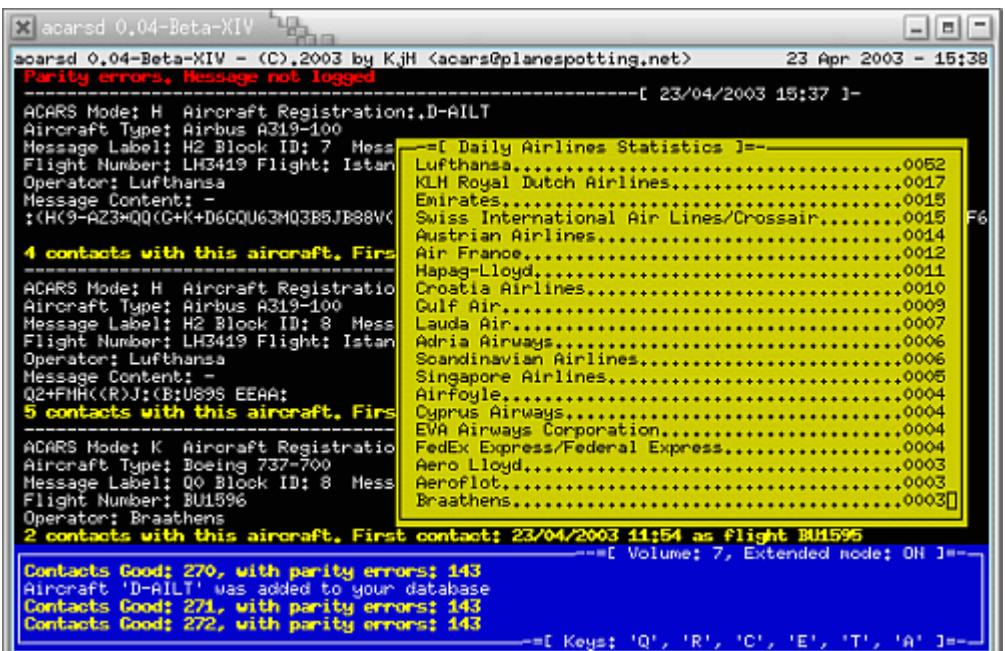

**Figure 4**

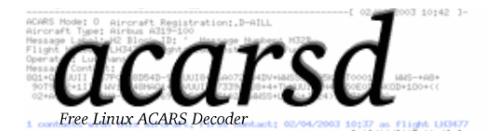

#### **2.4.2 Usage of other keys**

Pressing **Q** closes acarsd.

When changes have been made to the databases it is necessary to press **R**. This informs acarsd about changes in the databases.

*When acarsd is running as daemon it is necessary to send the main process (the one with the lowest PID) a HUP signal: kill –HUP <processid>.*

The database server (when acarsd is running as a server and has been started with **–a**) informs the decoder using SIGHUP updates which are being sent from the clients.

*Updates from the database server are processed every 5 minutes to prevent blocking the decoder!*

Pressing **C** switches the CRC/FCB check on/off. If the CRC/FCB check is activated then messages with failed checksums are showed in red and are not logged to your database If the CRC/FCB check is off then on failed messages acarsd includes a warning message in lightgreen.

Pressing **E** allows the user to activate or de-activate the extended mode (this is only functional when acarsd is operated as client or not as a daemon). Next to the volume indication is the information whether or not acarsd is running in the extended mode.

*Extended Mode: OFF* = no extended mode *Extended Mode: ON =* extended mode active

#### **Extended Mode means:**

Acarsd keeps statistics about the contacts of the various aircraft. Within the extended mode acarsd will also try to translate the message label into clear text. When acarsd is running in the daemon mode (no screen output), then it is possible to switch the mode as follows:

 $kill$  –USR1 <pid of the ACARS decoder>

The PID of the decoder can be determined using the command:

ps auwx |grep ACARS| grep –v grep

The second value in the response is the PID

#### **2.4.3 Changing the size of the window**

It is always possible to change the size of the window when acarsd is running in normal mode. Be aware that when changing the window size, the actual contents of the window are cleared.

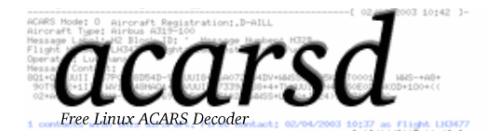

# **3 Log files**

acarsd writes log files, which automatically rotate at midnight. The log files are stored in the same directory as acarsd unless the option –l has been used during startup. The log files always use the following scheme:

#### **acarsd-YYYYMMDD.log**

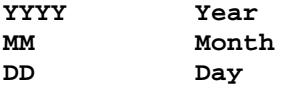

Example for the contents of a log file (running in acarsd mode):

```
----------------------------------------------------------[ 01/04/2003 10:08 ]-
ACARS Mode: O Aircraft Registration: VP-BAH
Aircraft type: Boeing 737-400
Message Label: 5U Block ID: 3 Message Number: M65A
Flight Number: SU0281
Operator: Aeroflot
Message Content: -
 01 WXRQ 0281/01 UUEE/LIRF .VP-BAH<br>TYP 1/STA LIRF/STA /STA
/TYP 1/STA LIRF/STA
----------------------------------------------------------[ 01/04/2003 10:27 ]-
ACARS Mode: A Aircraft Registration: D-AIAR
Aircraft type: Airbus A300
Message Label: _ Block ID: 9 Message Number: S49A
Flight Number: LH3422
Operator: Lufthansa
Message Content:
```
When acarsd is started with option  $-A$ , in addition to the acarsd log file a 100% compatible AIRNAV file will be generated. The filename is:

#### **ANAD-YYYYMMDD.log**

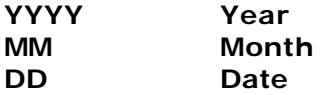

These files can be used with AirNav Suite, and it should be possible to use them with other commercial available products.

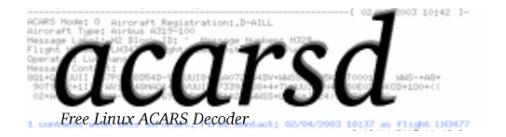

# **4 Binary Data**

The binary database used by acarsd is stored in **acarsd.db** and should not be changed as the data is stored using a using a certain pattern.

There is no guarantee that ac arsd can start when *these files are modified by other applications.*

# **5 ACARS Frequencies**

ACARS Messages are transmitted on the following frequencies:

(all frequencies in MHz AM)

131.725 Europe, primary 131.525 Europe, secondary 136.925 Europe main ARINC frequency 131.550 USA, Australia, New Zealand 131.450 Japan 129.125 USA, secondary 131.475 USA, primary

# **6 Improvements & Bugs**

Bug reports or suggestions for improvements of acarsd can emailed to acars@acarsd.org

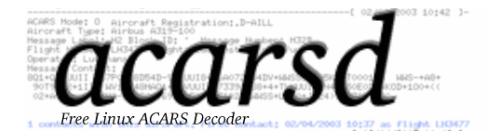

# **7 Windows Version?**

During the Beta-phase the question was often posed whether a Windows version of acarsd will be available. Here's my answer:

*I've programmed acarsd all by myself. If there is somebody out there who would like to work with me, and has enough C-knowledge and experience in programming of Windows applications then he's more than welcome to join.*

*Acarsd has completely been written in C and should be convertible to Windows without too many problems. To test this I've compiled acarsd using CYGWIN, which was possible without any problems. Unfortunately there's no /dev/dsp available under Windows to read out the sound information.*

# **8 Open Source?**

I've spent lot of my free time in acarsd and in the DecoderRoutine, therefore I'm not too interested in publishing this.

Another reason not to publish the algorithm is that acarsd has beaten several commercial applications.

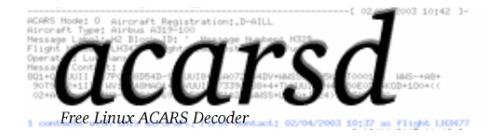

# **9 Server API**

The communication between the Clients and the acarsd server uses a simple protocol. There are no logins! Every Client has access to the Server, except when the limit of connected clients has been reached (presently limited to 30).

# **9.1 Connection to the Server**

The Client sets up a TCP/IP connection to the server. As soon as the connection of the TCP/IP Stack has been made, the Server will send an amount of packets which have to be verified by the Client.

# **9.2 Structure of the packets**

The packets are structured as follows:

```
struct serverdata {
      int operation;
       int length;
       unsigned long numvalue;
       char data[4096];
```
};

Every packet must be in the same format. The amount of data characters to be transmitted is indicated by length.

*When length is larger then Data then everything after (sizeof(data)) will be ignored!*

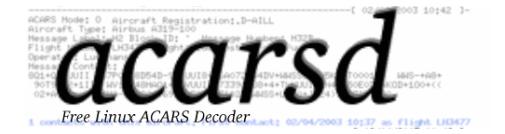

# **9.3 Possible Operations**

#### The following Operations are presently used

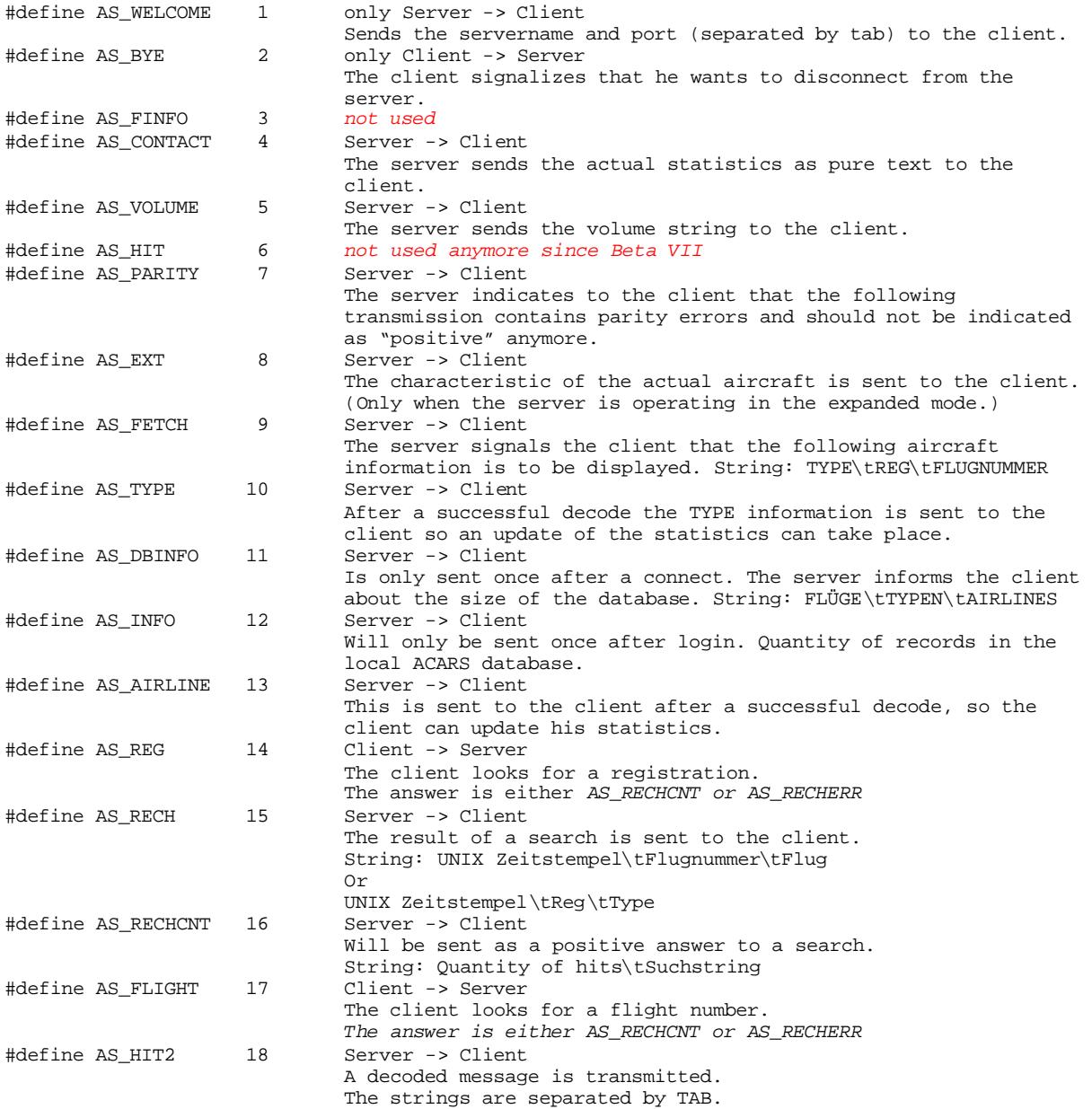

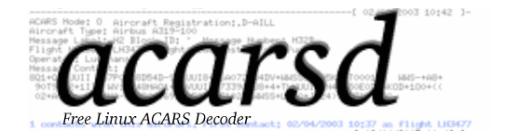

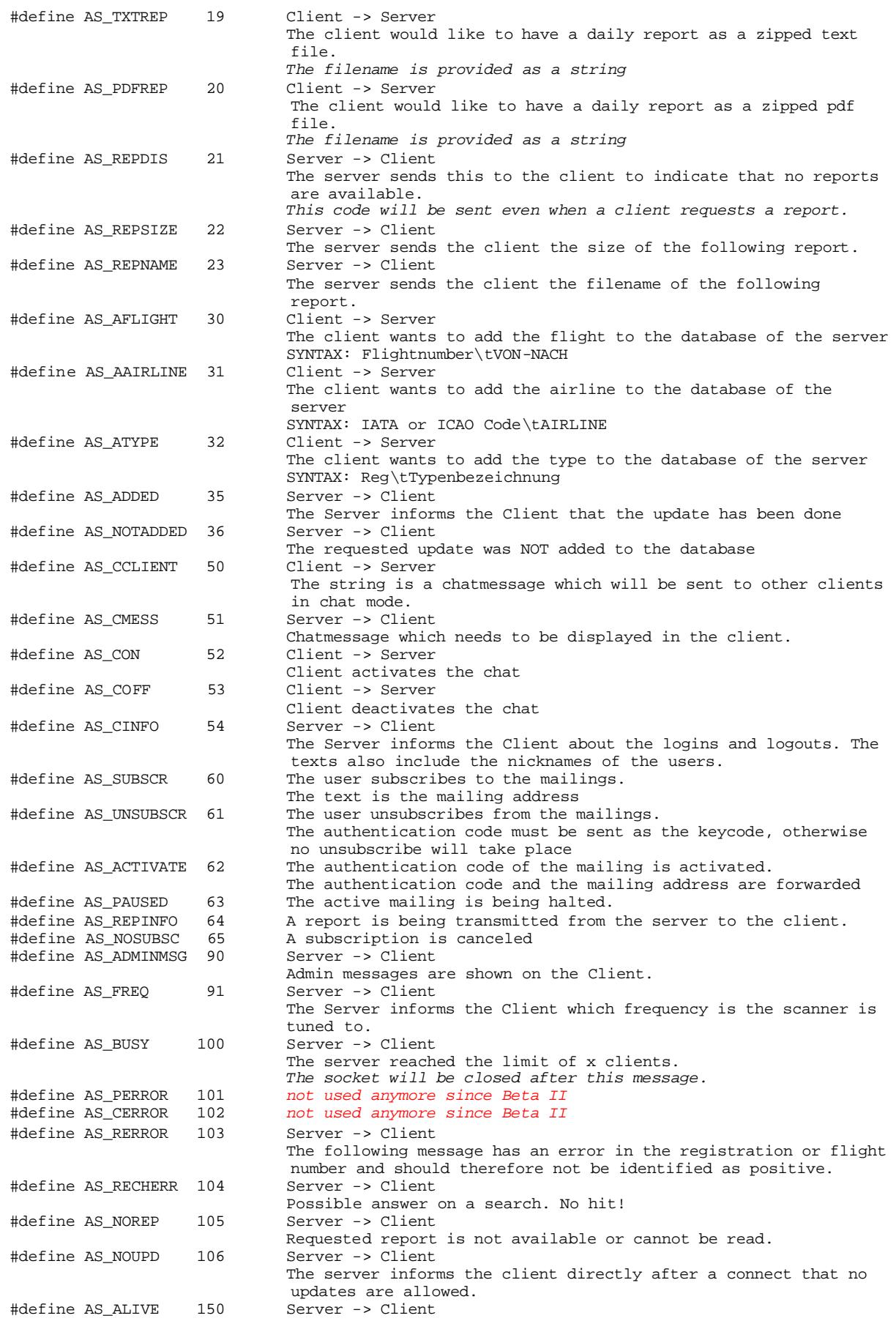

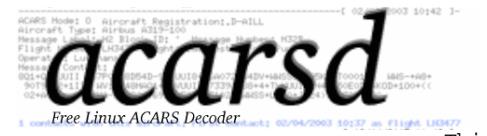

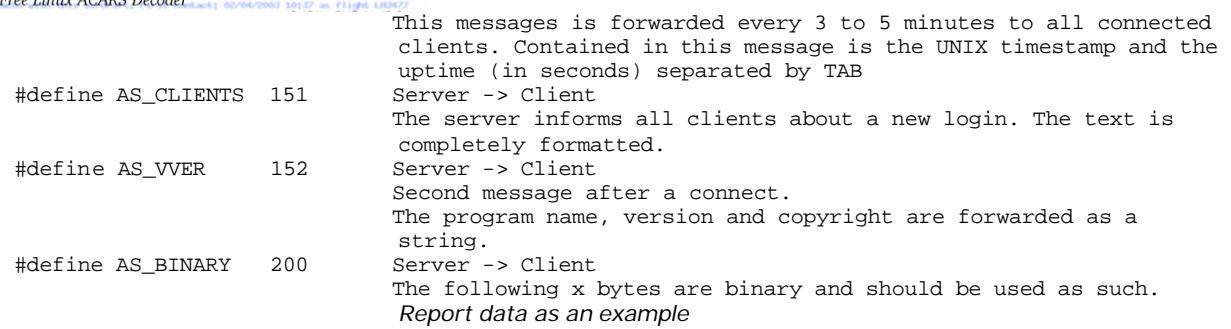

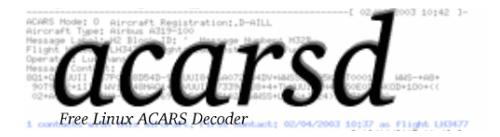

# **9.4 Communication with Clients**

The server always responds to one request per client. Therefore all clients have the same priority and possible DOS attacks should not stop the server.

> *Requests and reports are never transmitted simultaneously! Reports have priority over requests!*

# **9.5 Available Clients**

Graphical Clients for LINUX and Windows are available at www.acarsd.org for downloading.

# **9.6 Live ACARS on the web.**

It is possible to view live ACARS directly on the web. Browse to http://www.planespotting.net/acarsd/LIVE/. Required for this is a modern browser, and Javascript and cookies need to be activated. This has been tested using Mozilla, Netscape (version 6) and MS Internet Explorer, and

# **10 Licenses and Tools**

this did not cause any problems.

acarsd may only be distributed in an unmodified form. Translation of the ASM code is absolutely prohibited.

The following tools/libraries are internally used within acarsd:

*Collections by Stefan Briesenick sbriesen@gmx.de*

These tools allow the creation of very fast databases. Collections can be used universally, so that all internal statistics and all required data in a sorted form can be linked within these Collections.

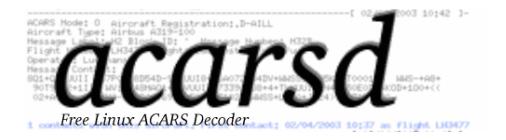

# **11 Thanks**

First of all I'd like to thank my family. They only saw my backside during the development phase of acarsd.

Thanks also go to

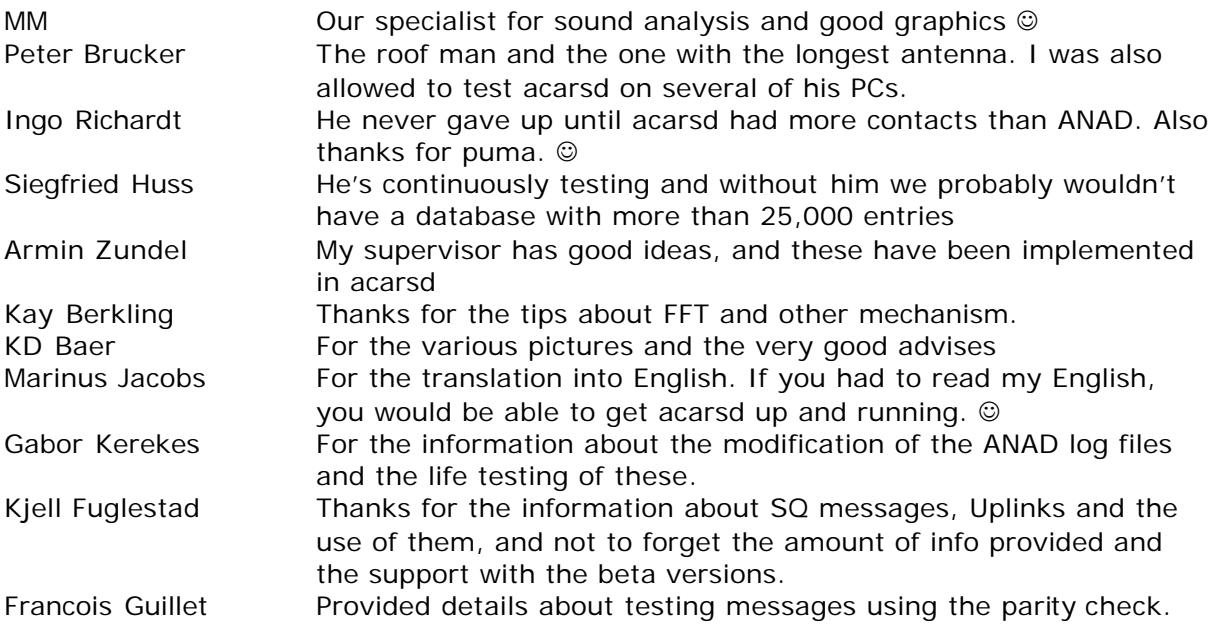